## HOW DO I FIND MEET INFORMATION, ENTRY, RESULTS ON-LINE?

1. Click on the "schedules" tab on the front page of the homepage.

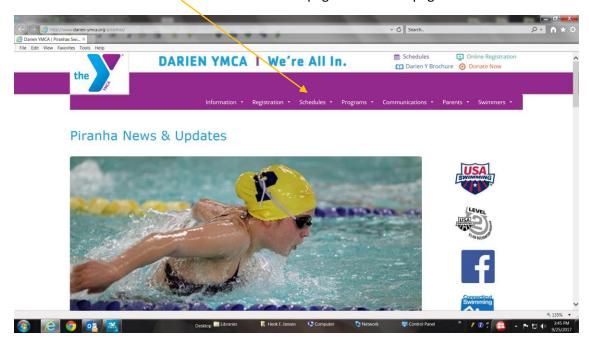

2. Choose "Winter Meet Schedule."

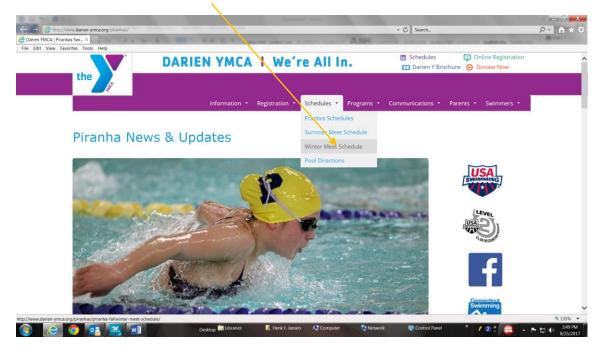

3. The Meet page will show up and you can "click" on the meet name and find the meet announcement which is a packet of information about the meet. Type of meet, eligibility, entries and results can also be found on this page.

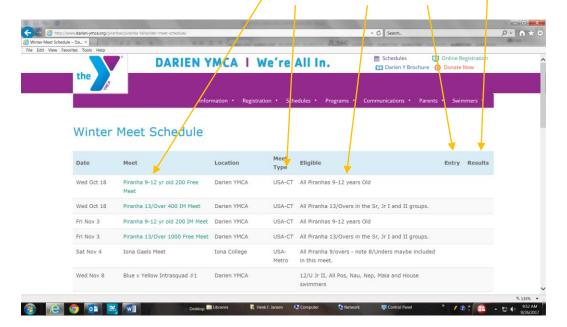

4. This is an example of a meet announcement. Most of the information you don't need to know about. What is important is the event line-up, address, location, date, session warm-up times (if this meet had more than one session it would listed here).

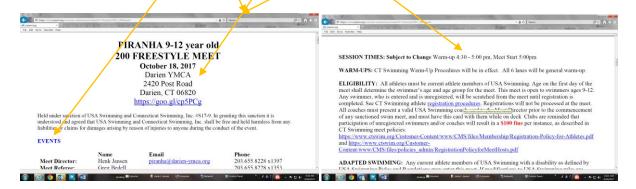

5. This is an example of what an entry looks like after clicking "entry." Name, event #, event, times are shown.

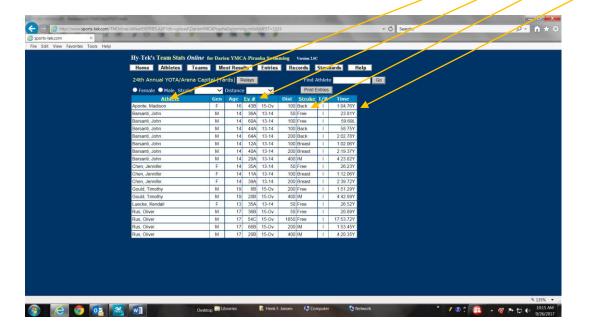